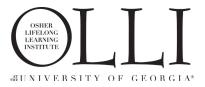

## Your OLLI COMM account.

OLLI COMM is a benefit of membership of OLLI@UGA. Please ensure that you have a current paid-up membership before requesting to join (you can <u>register for membership here</u>).

All new members will receive an invite within two business days of registering for membership. However, if you don't receive an invite, or have been a member for a while and want to get online, follow the steps below.

How to set up your OLLI COMM account.

Follow these three easy steps:

Step 1: Visit the OLLI COMM landing page at <u>olli-uga.mn.co</u>. Click **Request to Join** – either in the upper right corner or just below the middle of the screen.

Step 2: Enter your first and last names, your email address, and a password 6 or more characters long, using a mix of capital and lowercase letters, numbers or special symbols. Be sure to record your password before you proceed. Then click **Create Account**. You can click **Add Profile Photo** now, or click Skip and view our just-in-time video to add your profile photo later. Next, tell us how you heard about OLLI@UGA. Then click **Submit Answers**. Your request to join is now pending approval.

Step 3: Look for an email approving your request to join (you should receive it within a couple of business days). Open the message and click Get Started to go to the landing page. Click **Sign In** in the upper right corner, then enter the username and password you used to create your account. You can sign in on the landing page any time – just visit <u>olli-uga.mn.co.</u>

Once you've signed in, be sure to bookmark the site for easy one-click access in the future.

If you have any questions, please contact us at <u>olli@uga.edu</u> or 706 542 7715